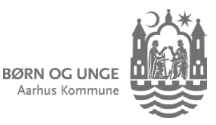

## Børn på flere institutioner

*Vælg indhold, vælg afsender og brug grupper til et barn på to institutioner.*

## Klik indhold til og fra

Klik på barnets billede eller initialer. Fluebenet fortæller dig, hvilke børn, du ser indhold fra.

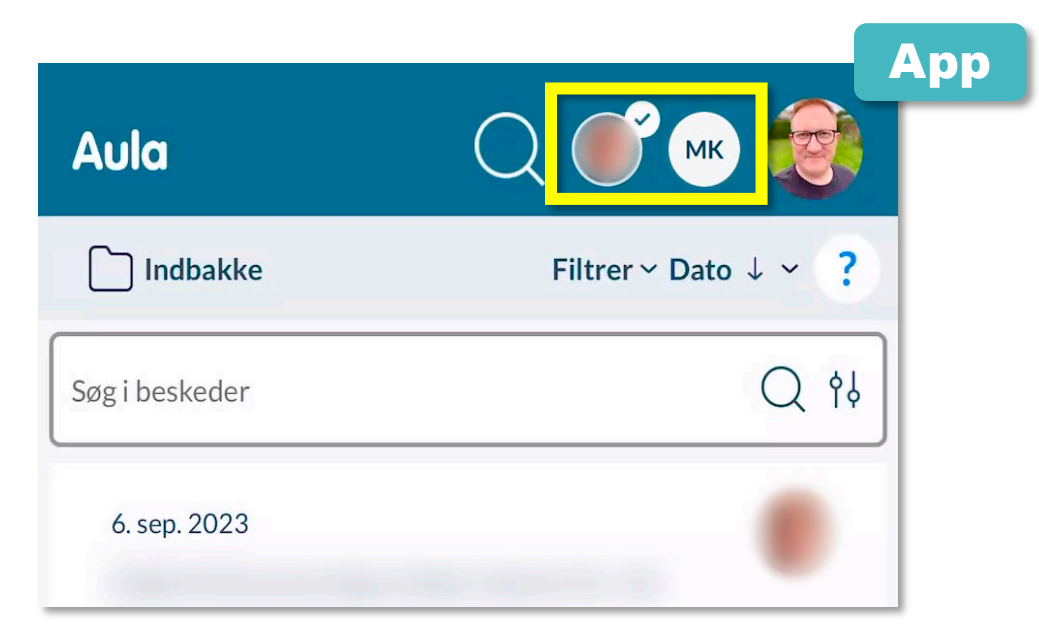

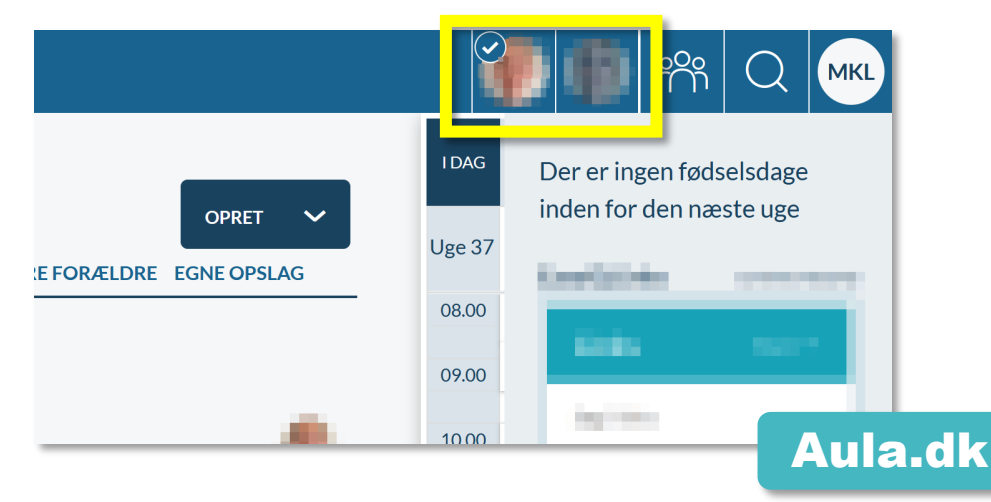

Aula

## **2** Husk at vælge afsender, når du sender beskeder

Når du har børn på flere institutioner, kan du vælge afsender, inden du sender en besked. Så er du sikker på, at din besked havner i den rigtige Aula. Klik på dit navn og vælg fra listen:

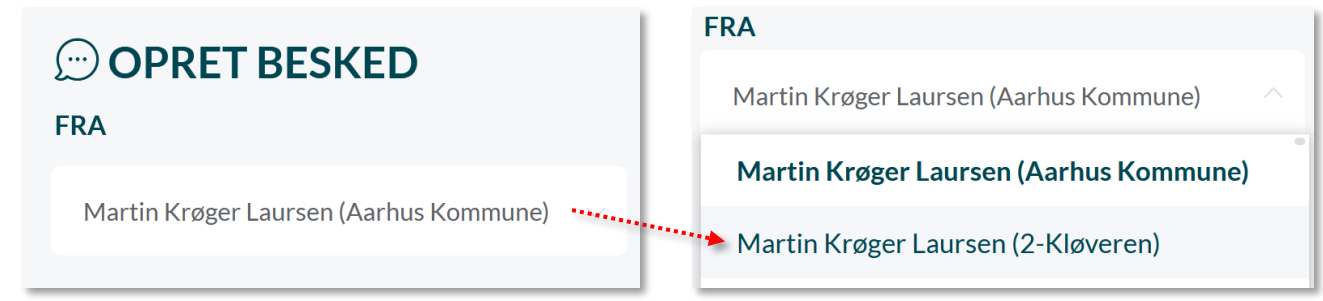

## Samme barn på to institutioner 3

Hvis du har et barn, der er på flere institutioner, får du altid vist alt indholdet. Bruge grupper til at kun se indhold fra en stue eller klasse. Sådan finder du grupperne:

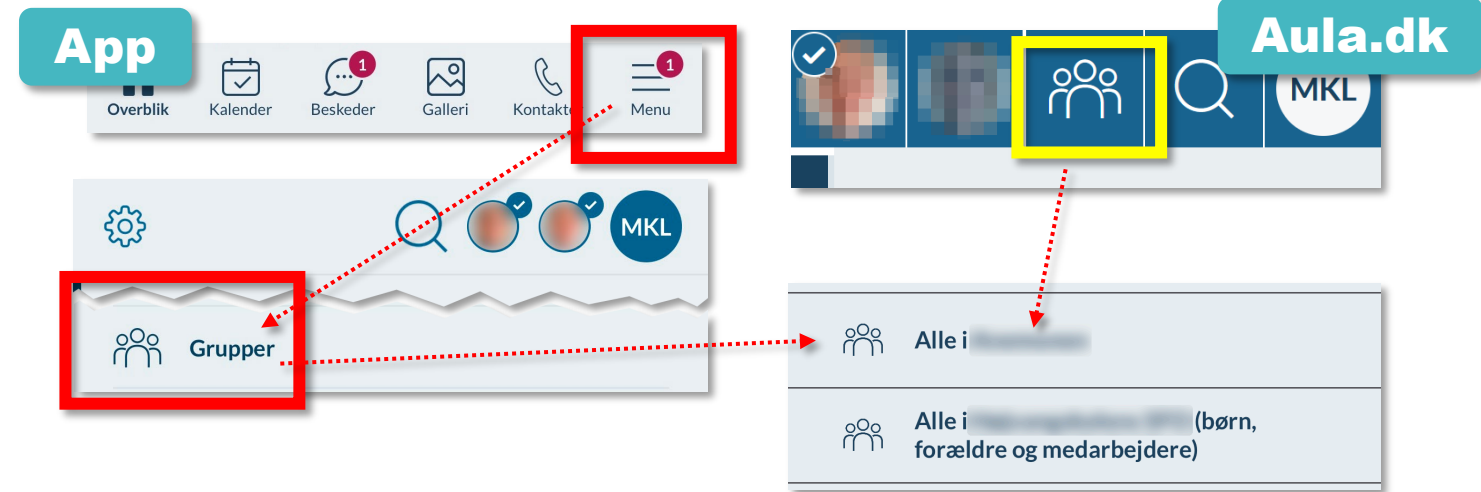

*Tips og tricks til forældre*